# **Application: gvSIG desktop - gvSIG bugs #5718 No se puede realizar un filtro por un campo calculado**

12/10/2021 11:27 PM - Óscar Martínez

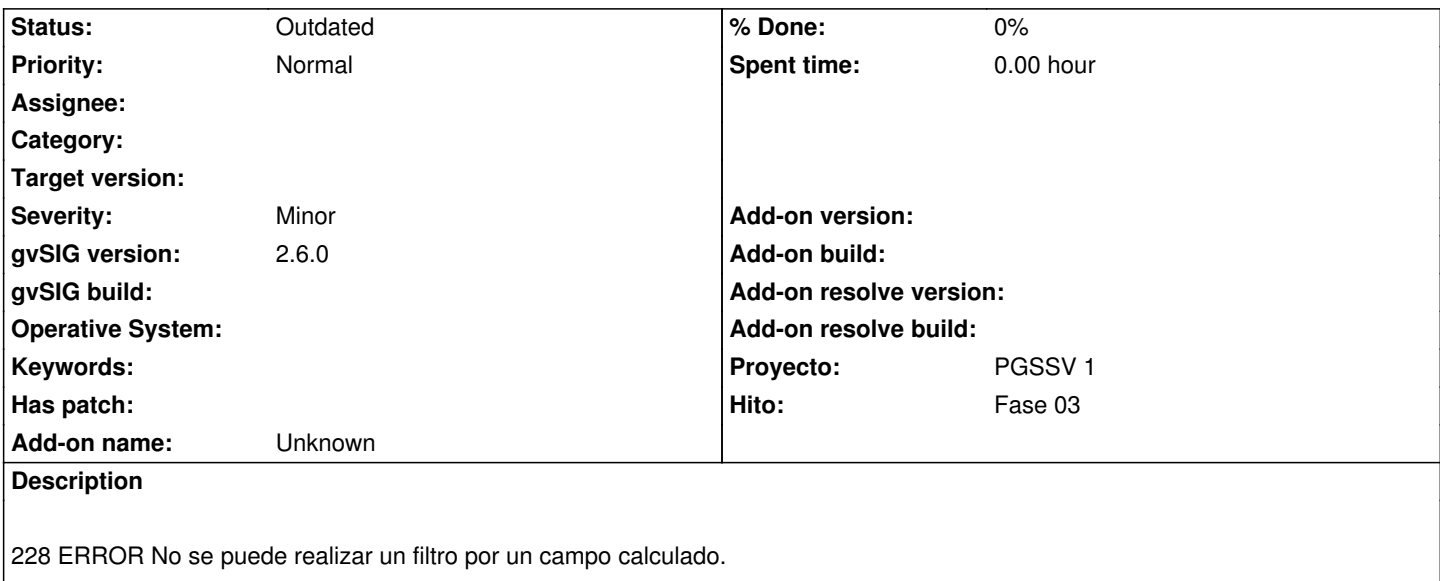

Modificando el favorito que adjunto en la pestaña de Avanzado de la siguiente forma:

((( ("ARENA2\_ACCIDENTES"."TITULARIDAD\_VIA" = 2) ) AND ( ("ARENA2\_ACCIDENTES"."FECHA\_ACCIDENTE" >= DATE '2020-01-01') )) AND ( ("ARENA2\_ACCIDENTES"."FECHA\_ACCIDENTE" <= DATE '2020-12-31') ))AND ( ("ARENA2\_ACCIDENTES"."SUBTIPO\_VIA2" = 'Sin Datos') )

El programa no permite filtrar por el campo calculado "SUBTIPO\_VIA2". Según el log dice que "No existe". Además da el error de postproceso.

## **Associated revisions**

**Revision 46172 - 01/06/2022 11:55 PM - Óscar Martínez**

refs #5707 #5718 Iconos en el expresion builder sobre campos calculados que aparezcan correctamente

### **History**

#### **#1 - 01/06/2022 11:53 PM - Óscar Martínez**

*- Status changed from New to In progress*

### **#2 - 01/06/2022 11:54 PM - Óscar Martínez**

Parece que el problema viene al declarar el campo como "ARENA2\_ACCIDENTES"."SUBTIPO\_VIA2", en pruebas diferentes al poner solo el campo como "SUBTIPO\_VIA2" ha funcionado correctamente.

#### **#3 - 08/04/2023 01:40 PM - Álvaro Anguix**

*- Status changed from In progress to Outdated*

## **Files**

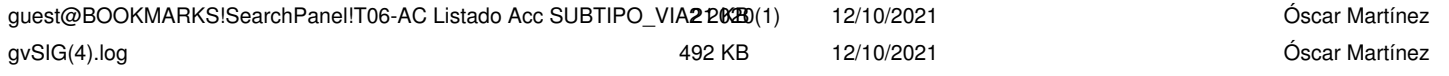